# **Adding a Document to the Job Card**

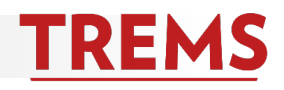

You can upload and store documents in the TREMS Job Card. Examples of document uploads that are specific to the general recruitment include:

- -Names of search committee members
- -Copies of PVL
- -Copies of advertisements
- -Assessment and screening criteria
- -Interview questions

Documents specific to an applicant, such as a letter of recommendation, should be uploaded to the applicant card, not the job card. See help document: Adding a Document to Applicant Card for instructions.

1) Click on the corresponding job in TREMS:

X

## *Division HR*

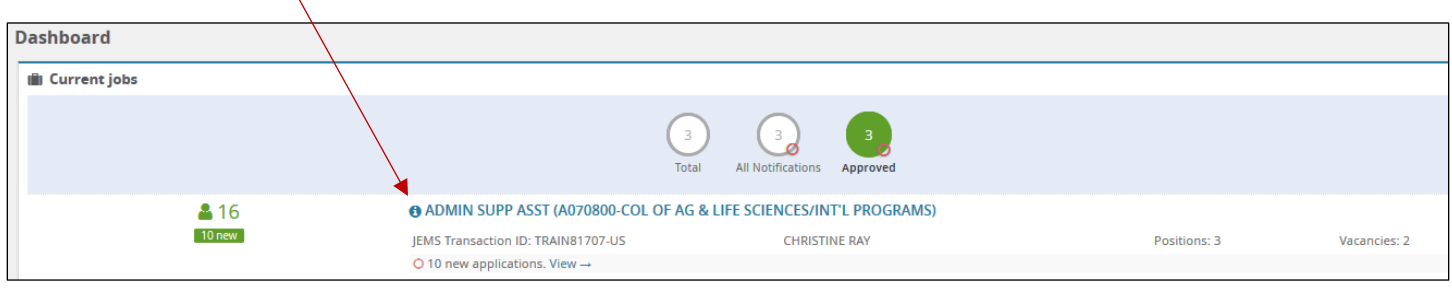

#### *Hiring Admin*

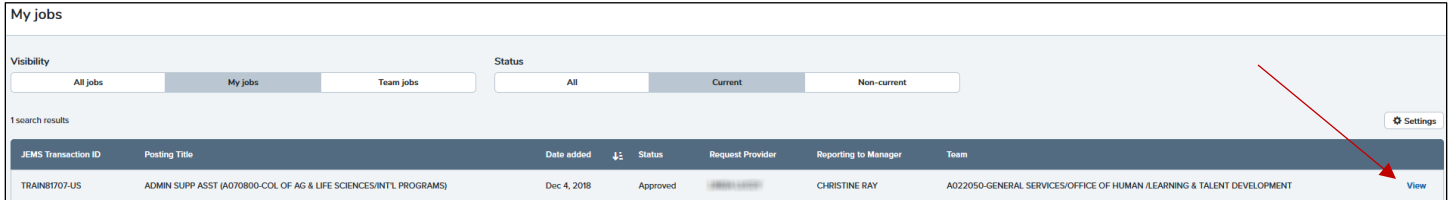

## 2) Click on the Documents tab:

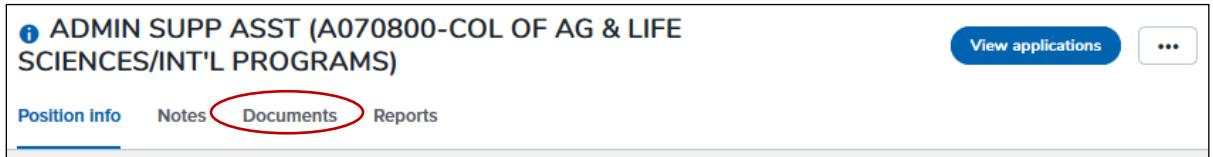

## 3) Click on the Select dropdown menu:

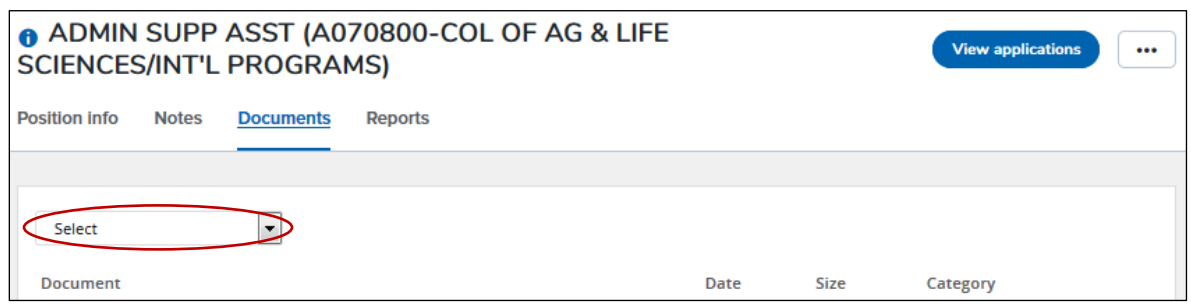

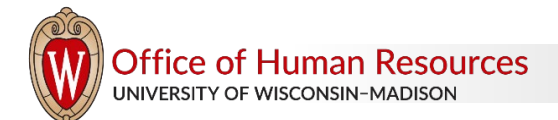

4) Choose to upload a Document from a file:

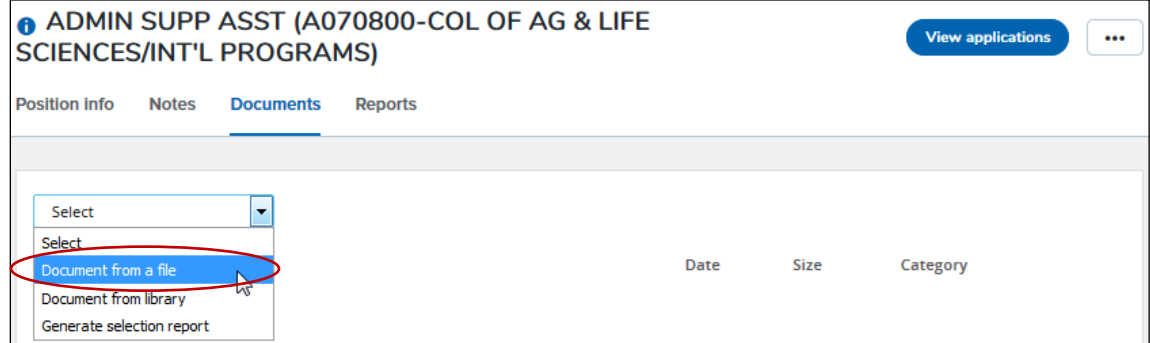

5) A pop-up for the upload will appear. Click Upload file to select a file from your computer:

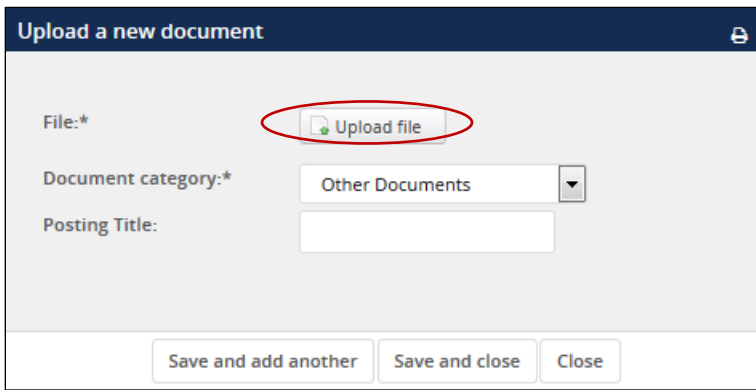

6) Click on the Document Category dropdown menu and choose the corresponding Document category:

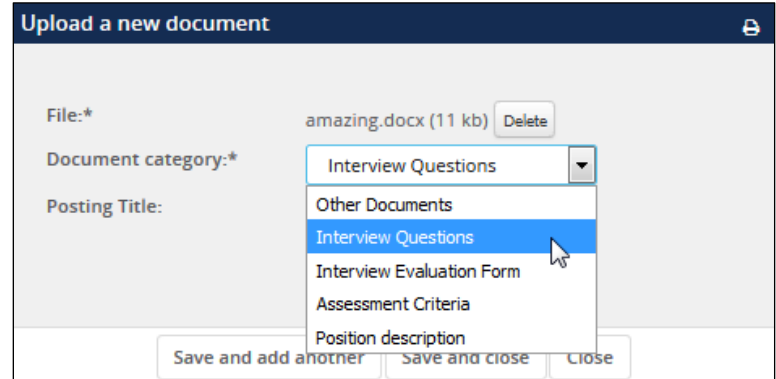

7) Give the document a title. If you have additional documents to upload, click on Save and add another. If not, click Save and close.

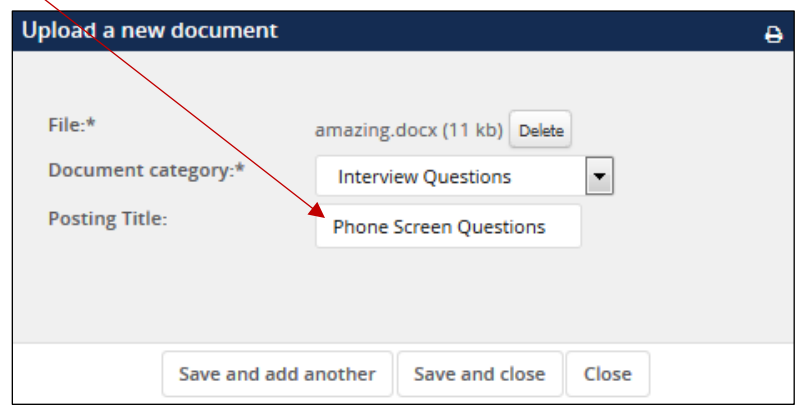

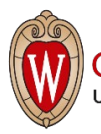